# **C1 Initialising the VoIP Gateway Card**

In case you have forgotten, for example, the IP address or log-in password you set to the VoIP Gateway Card, follow the procedure below to return the settings of the card to the factory default.

**Note**

Resetting the card will restore all settings, not just the IP address and log-in password, to the factory default.

## **KX-TDA3480**

**1.** Install the card to the KX-TDA30 PBX, and then turn on the power to the PBX.

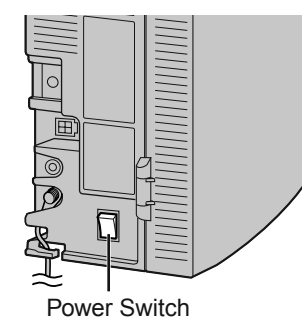

**2.** Using the KX-TDA30 Maintenance Console, confirm that the card is in service (INS).

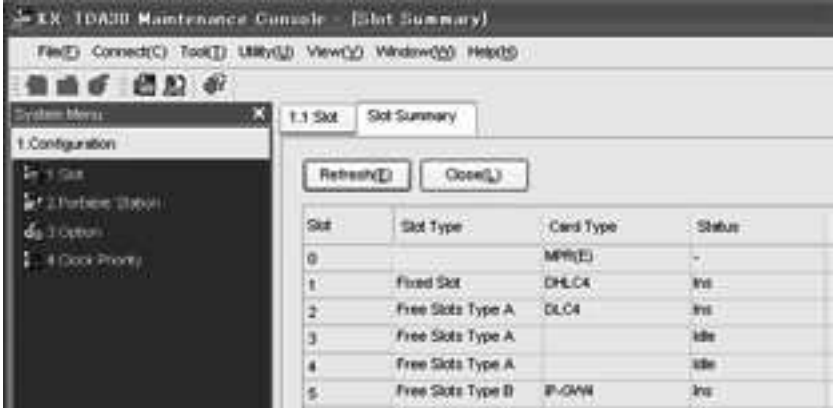

**3.** Set the System Initialise Switch to the "SYSTEM INITIALIZE" position.

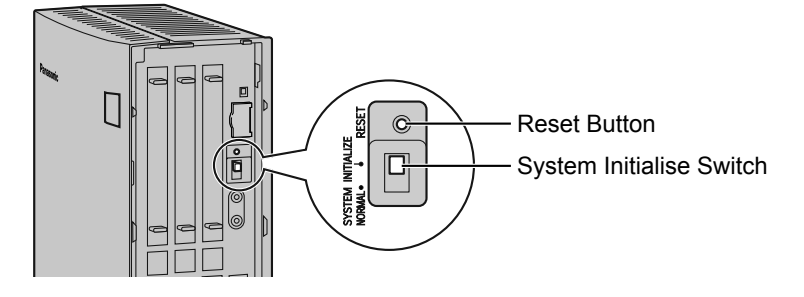

#### **CAUTION**

Do not press the Reset Button nor turn the power off then on while the System Initialise Switch is in this position. Doing so will initialise the PBX.

- **4.** Using the KX-TDA30 Maintenance Console, set the status of the card to **OUS**, then set it back to **INS**.
- **5.** Return the System Initialise Switch to the "NORMAL" position.

## **KX-TDA0484**

**1.** Install the card to the KX-TDA100/KX-TDA200/KX-TDA600 PBX, and then turn on the power to the PBX.

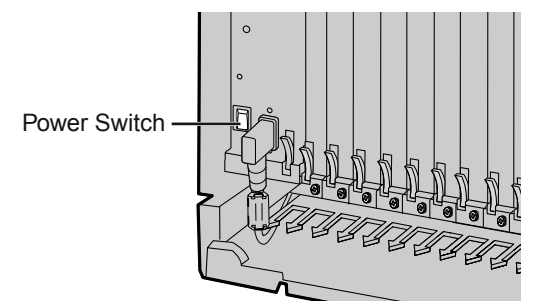

**2.** Using the Maintenance Console, confirm that the card is in service (INS).

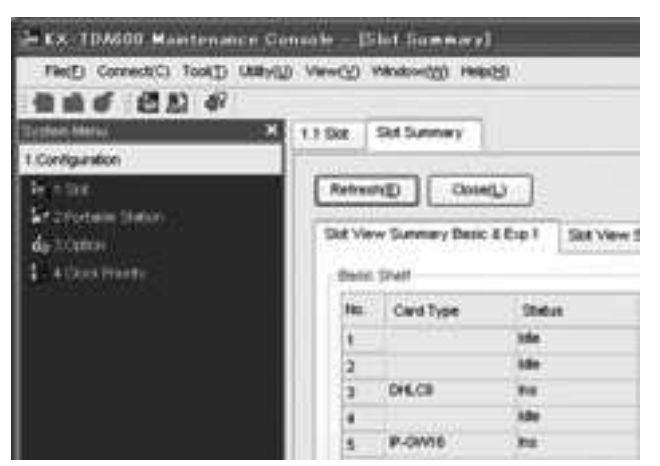

**3.** Set the System Initialise Switch to the "SYSTEM INITIALIZE" position.

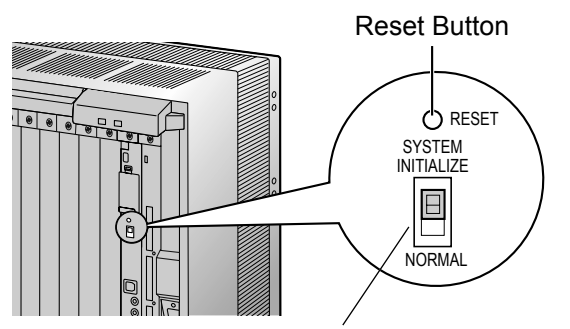

System Initialise Switch

### **CAUTION**

Do not press the Reset Button nor turn the power off then on while the System Initialise Switch is in this position. Doing so will initialise the PBX.

- **4.** Using the Maintenance Console, set the status of the card to **OUS**, then set it back to **INS**.
- **5.** Return the System Initialise Switch to the "NORMAL" position.